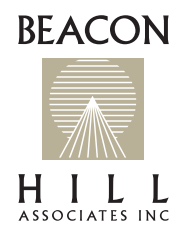

## Instructions for Beacon Hill's Online CPL Quoting System

**Beacon Hill is excited to announce a new online quoting and binding system for Contractors Pollution Liability available through our agency portal. How does it work?**

## **Instructions for the online CPL quoting program:**

1. Log into Beacon Hill's portal through the link at the top of our web site (https://b-h-a.com). If you are not

registered to access the portal, please email info@b-h-a.com to register your agency.

- 2. Once logged in to the portal, go to "CPL Quoting" on the left sidebar.
- 3. You can either "Start New Insured" or click on an account you are currently working on in the list provided.
- 4. Work through the questions on the various pages until you reach the page where you can review your answers. When satisfied, press the "Submit for Processing" button at the bottom of the page.
- 5. This creates a "Worksheet." From here you can:
	- a. Generate a quote.
	- b. Edit the worksheet to change limits options, retention, etc. This creates a new worksheet.
- 6. You can generate quotes from multiple worksheets if desired. The quote will contain the required E&S forms

and a pre-filled short form application to be signed by the insured at binding.

- 7. You can only bind one quote.
- 8. Binding will require the upload of all subjectivities.
- 9. Binding is subject to review and approval of the subjectivities.

## **A few things to note:**

- The system allows for the quoting of project policies and allows for Extended Completed Operations extensions for those projects if needed.
- The system automatically clears your account against our carrier partner's system. This can take some time occasionally. You can quote without clearance, but you cannot bind. The header will change from "Pending Clearance" to no message when clearance has been received, and you will receive email notification.
- Certain answers to some questions may require a referral. Please go all the way to the end of the process and submit for processing before stopping. That way we can get all of the referral items out of the way at one time. Once referral approval is given, the message will disappear and you will receive an email notifying you.

## **We are excited to be able to offer this streamlined quoting system. We look forward to your feedback.**

Email: info@b-h-a.com Website: www.b-h-a.com Phone: (800) 596-2156